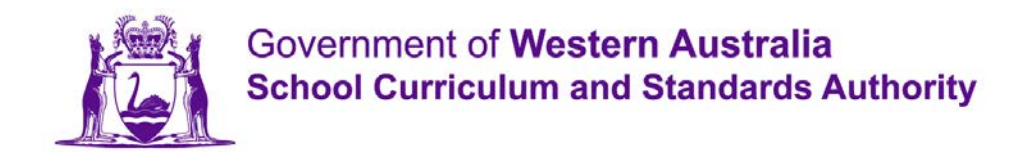

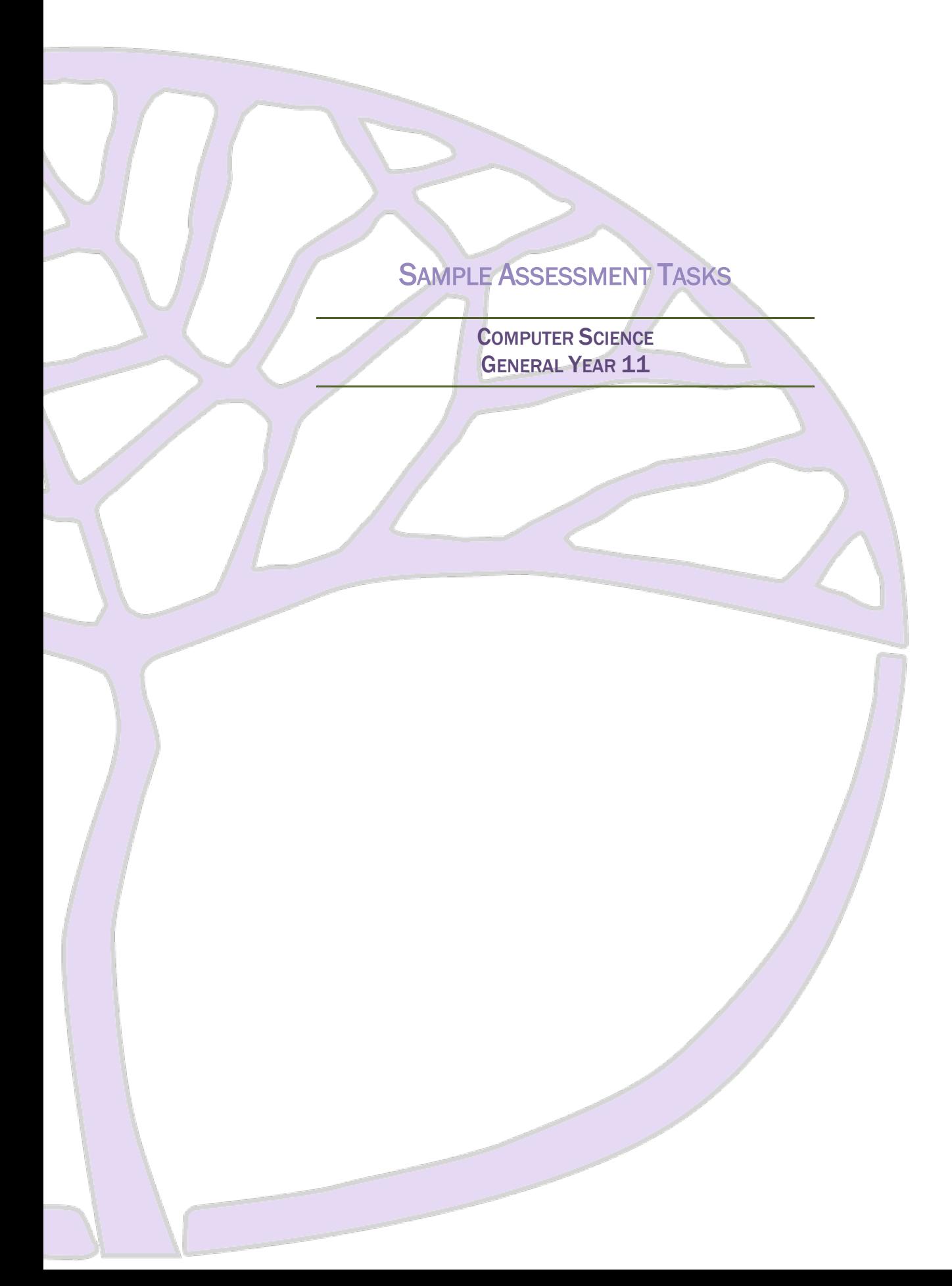

#### **Copyright**

© School Curriculum and Standards Authority, 2014

This document – apart from any third party copyright material contained in it – may be freely copied, or communicated on an intranet, for non-commercial purposes in educational institutions, provided that the School Curriculum and Standards Authority is acknowledged as the copyright owner, and that the Authority's moral rights are not infringed.

Copying or communication for any other purpose can be done only within the terms of the *Copyright Act 1968* or with prior written permission of the School Curriculum and Standards Authority. Copying or communication of any third party copyright material can be done only within the terms of the *Copyright Act 1968* or with permission of the copyright owners.

Any content in this document that has been derived from the Australian Curriculum may be used under the terms of the Creative [Commons Attribution-NonCommercial 3.0 Australia licence](http://creativecommons.org/licenses/by-nc/3.0/au/)

#### **Disclaimer**

Any resources such as texts, websites and so on that may be referred to in this document are provided as examples of resources that teachers can use to support their learning programs. Their inclusion does not imply that they are mandatory or that they are the only resources relevant to the course.

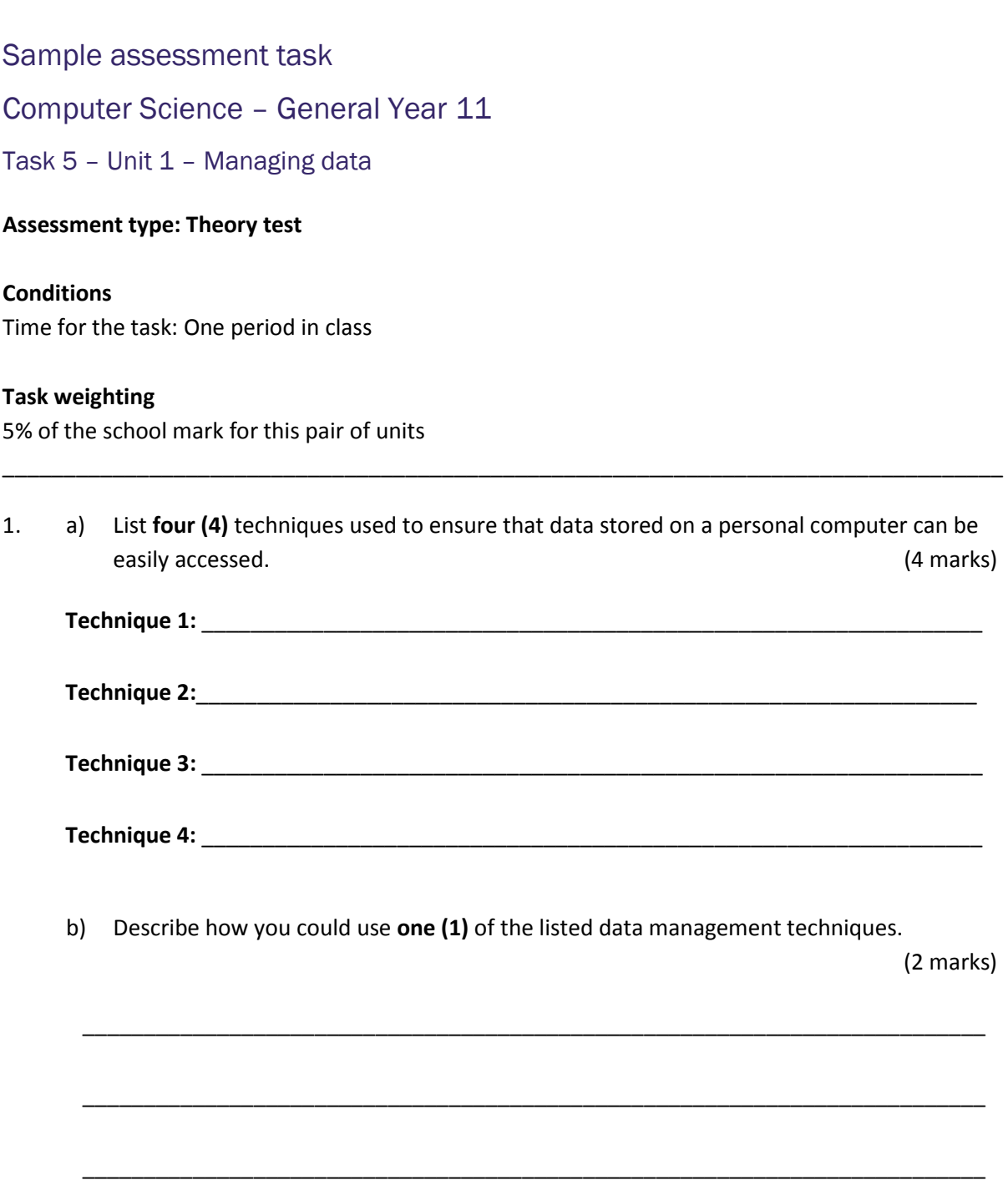

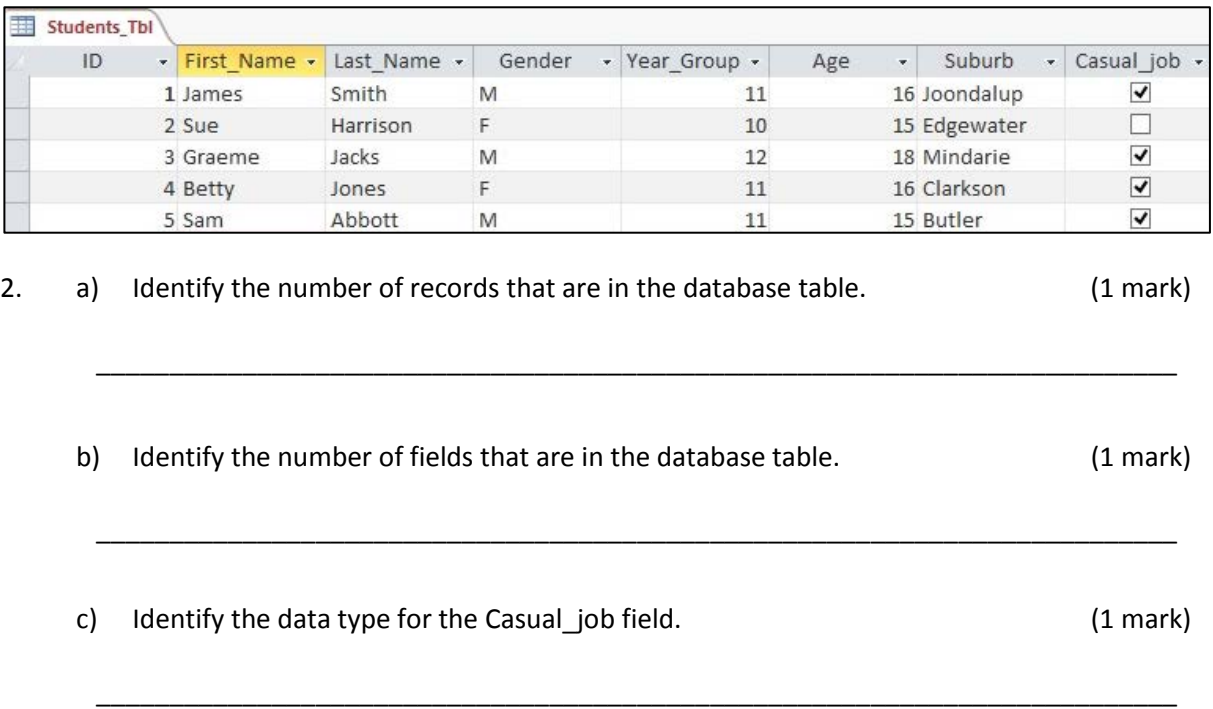

3. Identify the type of database object represented in the following screen capture. (1 mark)

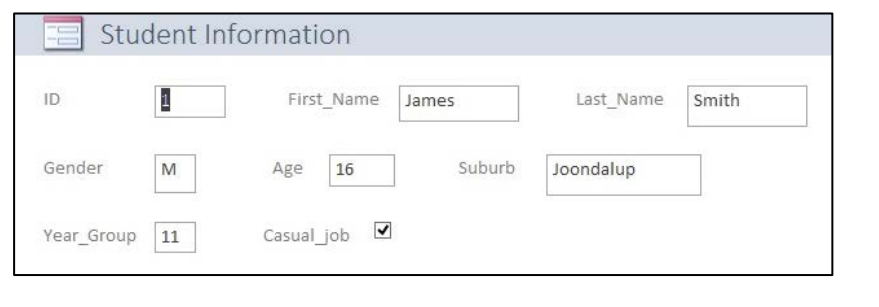

\_\_\_\_\_\_\_\_\_\_\_\_\_\_\_\_\_\_\_\_\_\_\_\_\_\_\_\_\_\_\_\_\_\_\_\_\_\_\_\_\_\_\_\_\_\_\_\_\_\_\_\_\_\_\_\_\_\_\_\_\_\_\_\_\_\_\_\_\_\_\_\_\_\_

Question 4 relates to the following screen capture from a spreadsheet.

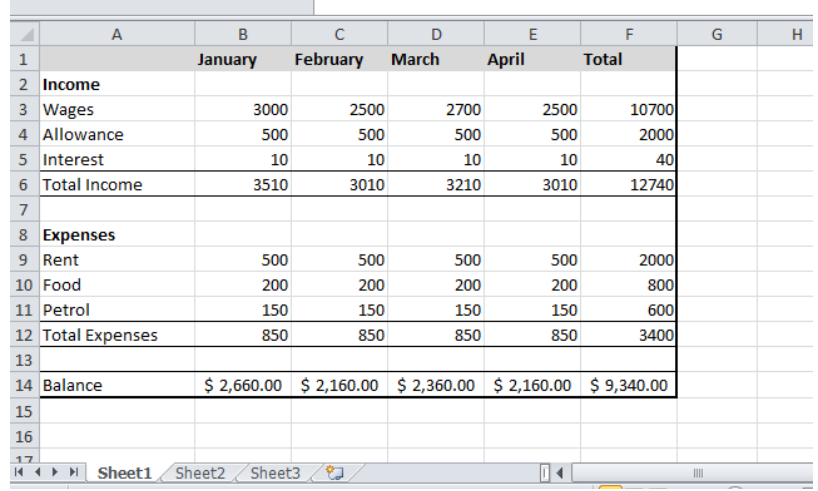

4. a) The cell F3 contains the value for total wages for the period January to April. Provide the spreadsheet function for cell F3 to calculate the total wages for the period January to April. (4 marks)

\_\_\_\_\_\_\_\_\_\_\_\_\_\_\_\_\_\_\_\_\_\_\_\_\_\_\_\_\_\_\_\_\_\_\_\_\_\_\_\_\_\_\_\_\_\_\_\_\_\_\_\_\_\_\_\_\_\_\_\_\_\_\_\_\_\_\_\_\_\_\_\_\_\_

b) The cell B12 contains the total expenses for January. Provide the spreadsheet function for cell B12 to calculate the total expenses for the month of January. (4 marks) \_\_\_\_\_\_\_\_\_\_\_\_\_\_\_\_\_\_\_\_\_\_\_\_\_\_\_\_\_\_\_\_\_\_\_\_\_\_\_\_\_\_\_\_\_\_\_\_\_\_\_\_\_\_\_\_\_\_\_\_\_\_\_\_\_\_\_\_\_\_\_\_\_\_ c) The cell B14 contains the balance available for the month of January. Provide the spread sheet formula to determine balance for January. (3 marks) \_\_\_\_\_\_\_\_\_\_\_\_\_\_\_\_\_\_\_\_\_\_\_\_\_\_\_\_\_\_\_\_\_\_\_\_\_\_\_\_\_\_\_\_\_\_\_\_\_\_\_\_\_\_\_\_\_\_\_\_\_\_\_\_\_\_\_\_\_\_\_\_\_\_ d) Identify the data type for the following cells: (3 marks)  $B14:$  $A12:$ E5: \_\_\_\_\_\_\_\_\_\_\_\_\_\_\_\_\_\_\_\_\_\_\_\_\_\_\_\_\_\_\_\_\_\_\_\_\_\_\_\_\_\_\_\_\_\_\_\_\_\_\_\_

Question 5 relates to the following table of data from a database.

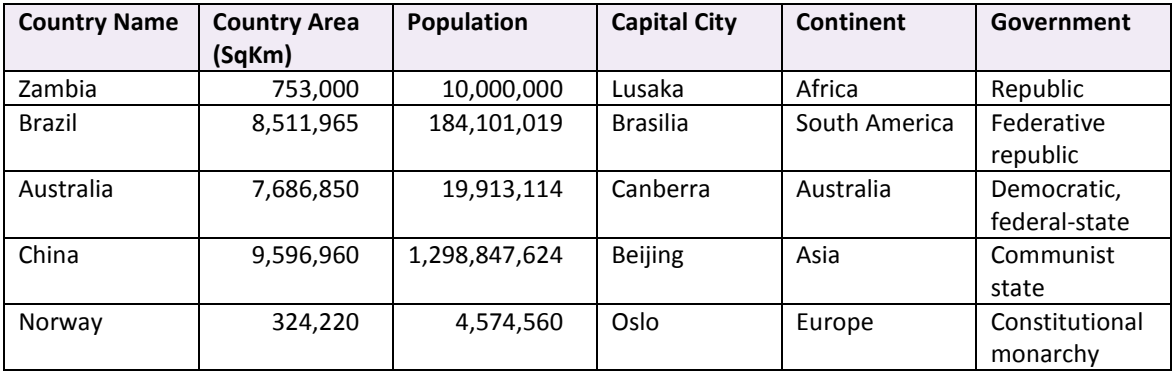

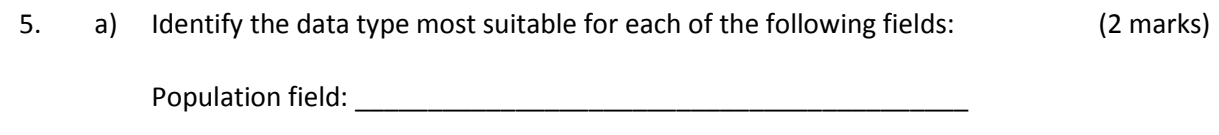

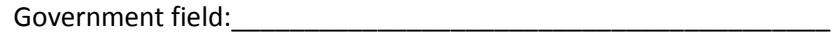

b) Create a simple query that will provide a list of countries with a population greater than 1,000,000 people. (3 marks)

\_\_\_\_\_\_\_\_\_\_\_\_\_\_\_\_\_\_\_\_\_\_\_\_\_\_\_\_\_\_\_\_\_\_\_\_\_\_\_\_\_\_\_\_\_\_\_\_\_\_\_\_\_\_\_\_\_\_\_\_\_\_\_\_\_\_\_\_\_\_\_\_\_\_

\_\_\_\_\_\_\_\_\_\_\_\_\_\_\_\_\_\_\_\_\_\_\_\_\_\_\_\_\_\_\_\_\_\_\_\_\_\_\_\_\_\_\_\_\_\_\_\_\_\_\_\_\_\_\_\_\_\_\_\_\_\_\_\_\_\_\_\_\_\_\_\_\_\_

6. Create a simple query that will provide a list of countries located in Europe. (3 marks)

**Total = 32 marks**

# **ACKNOWLEDGEMENTS**

Screenshots used with permission from Microsoft.

# Marking key for sample assessment task 5 - Unit 1

1. a) List **four (4)** techniques used to ensure that data stored on a personal computer can be easily accessed.

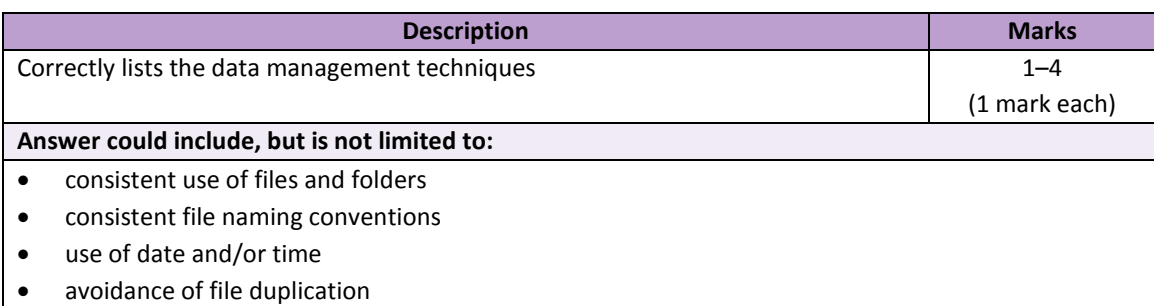

b) Describe how you could use **one (1)** of the listed data management techniques.

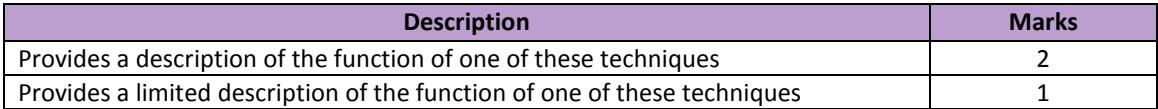

2. a) Identify the number of records that are in the database table.

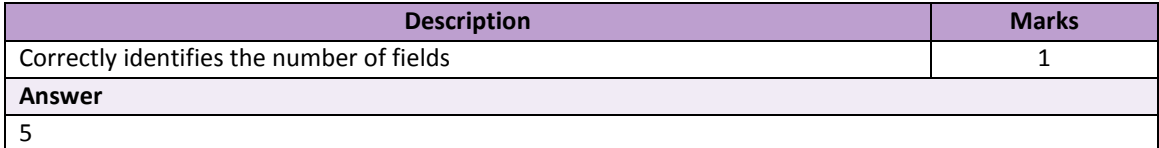

b) Identify the number of fields that are in the database table.

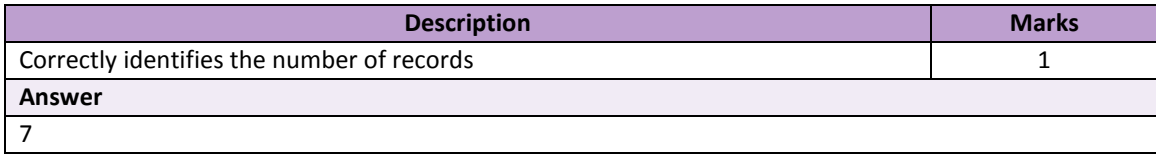

#### c) Identify the data type for the Casual\_job field.

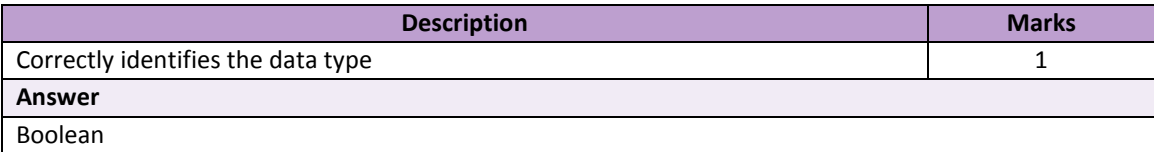

3. Identify the type of database object represented in the following screen capture.

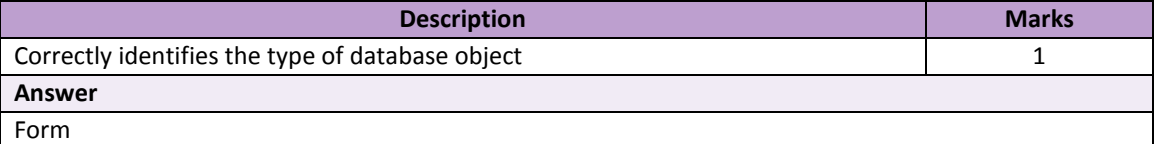

4. a) The cell F3 contains the value for total wages for the period January to April. Provide the spreadsheet function for cell F3 to calculate the total wages for the period January to April.

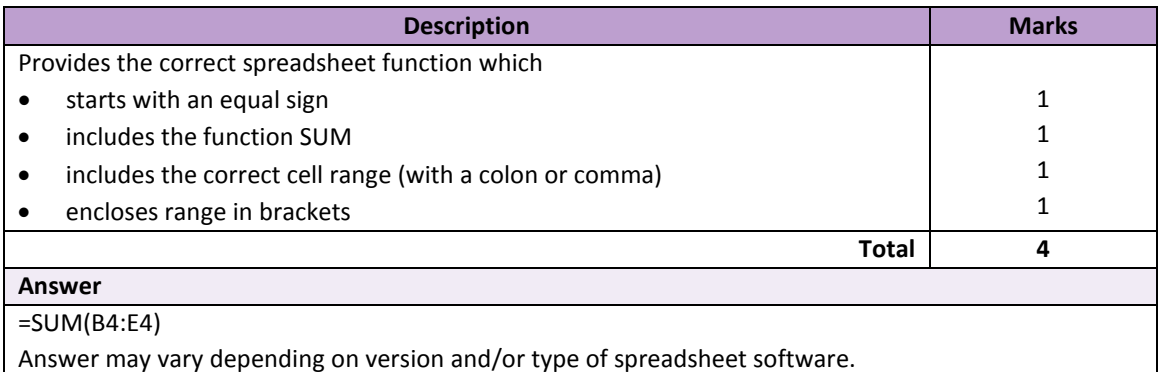

b) The cell B12 contains the total expenses for January. Provide the spreadsheet function, in cell B12 to calculate the total expenses for January.

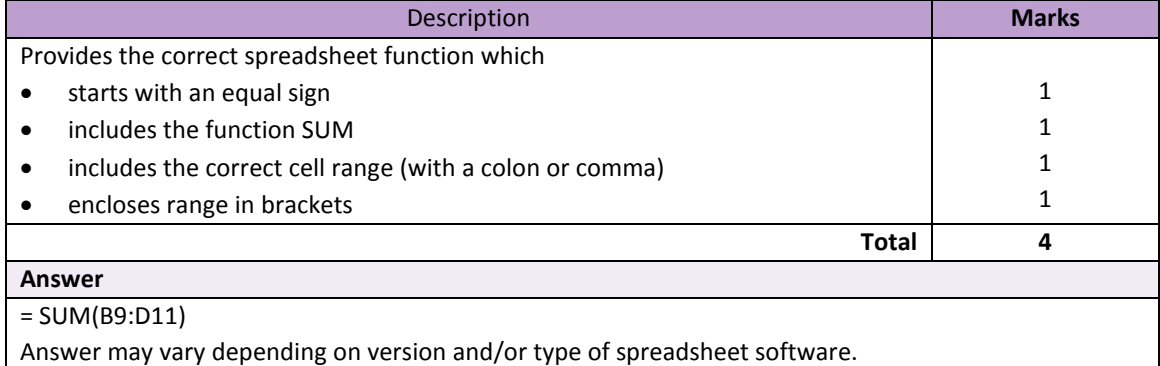

c) The cell B14 contains the balance available for the month of January. Provide the spreadsheet formula to determine balance for January.

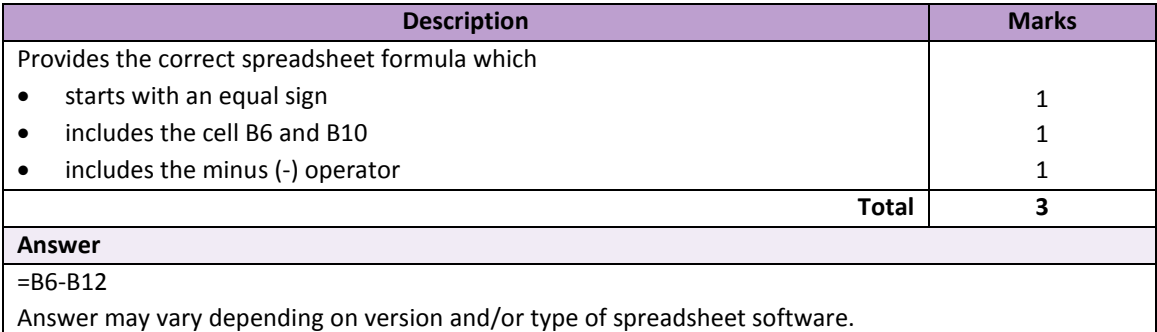

#### d) Identify the data type for the following fields:

B14; A12; E5

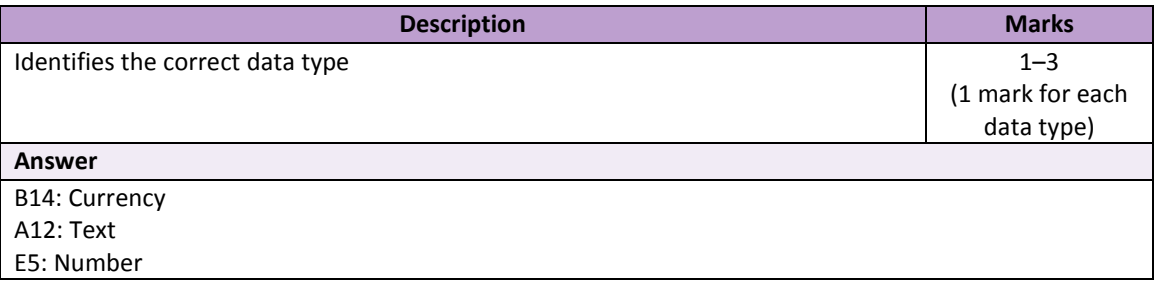

5. a) Identifies the data type most suitable for the:

#### Population field

Government field

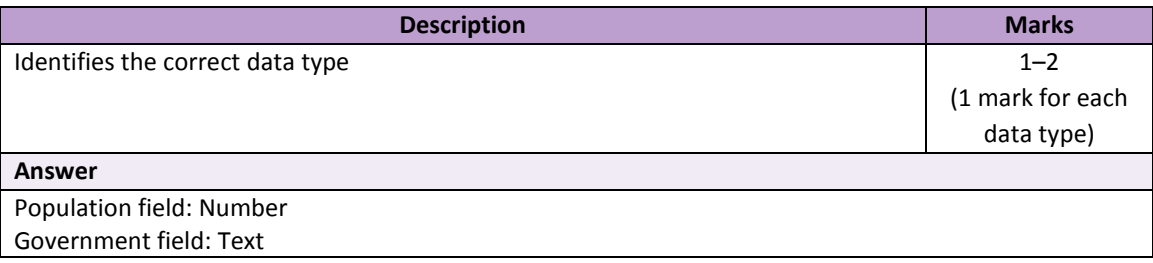

b) Create a simple query that will provide a list of countries with a population greater than 1,000,000 people.

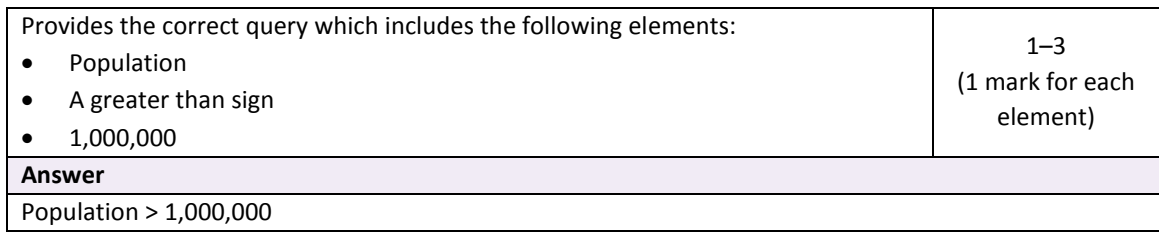

6. Create a simple query that will provide a list of countries located in Europe.

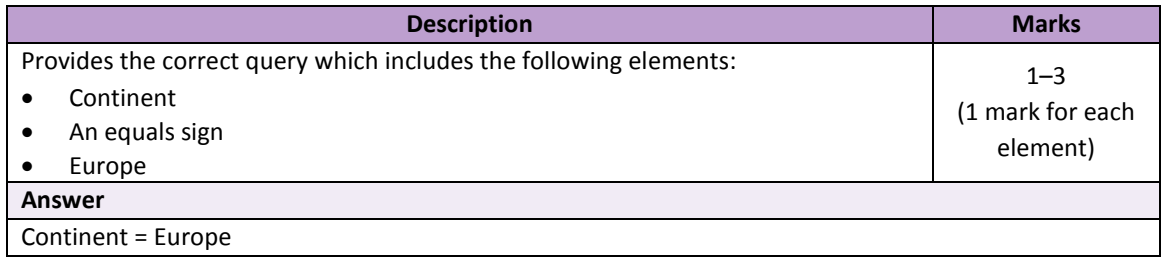

# Sample assessment task

Computer Science – General Year 11

Task 4 - Unit 1 - Spreadsheets

## **Assessment type: Practical test**

#### **Conditions**

Time for the task: 50 minutes

#### **Task weighting**

4% of the school mark for this pair of units.

The screen capture below provides the data you are to use for this test.

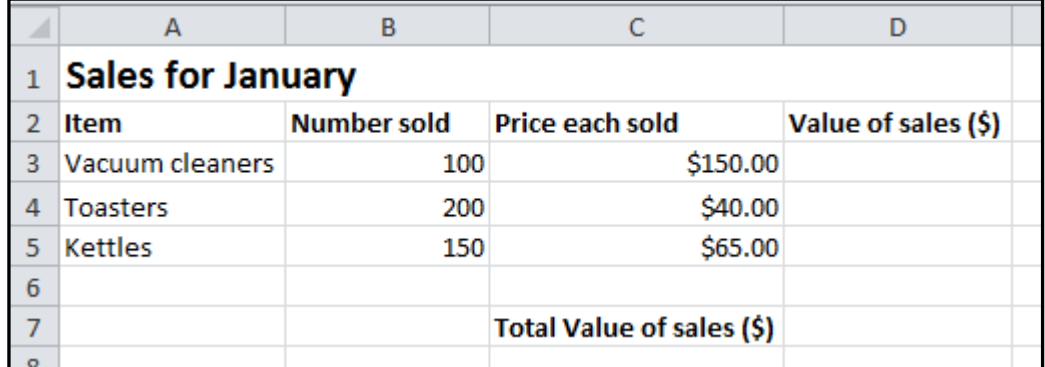

\_\_\_\_\_\_\_\_\_\_\_\_\_\_\_\_\_\_\_\_\_\_\_\_\_\_\_\_\_\_\_\_\_\_\_\_\_\_\_\_\_\_\_\_\_\_\_\_\_\_\_\_\_\_\_\_\_\_\_\_\_\_\_\_\_\_\_\_\_\_\_\_\_\_\_\_\_\_\_\_\_

Create a spreadsheet file, and save the file with the file name CSCspreadsheet\_test \_*yourname.*  At the end of this test you are required to submit a digital copy of the finished spreadsheet via email to your teacher.

1. Enter into your spreadsheet the data as shown in the screen capture above. Ensure that you enter all text and data into the same cells as shown. (4 marks)

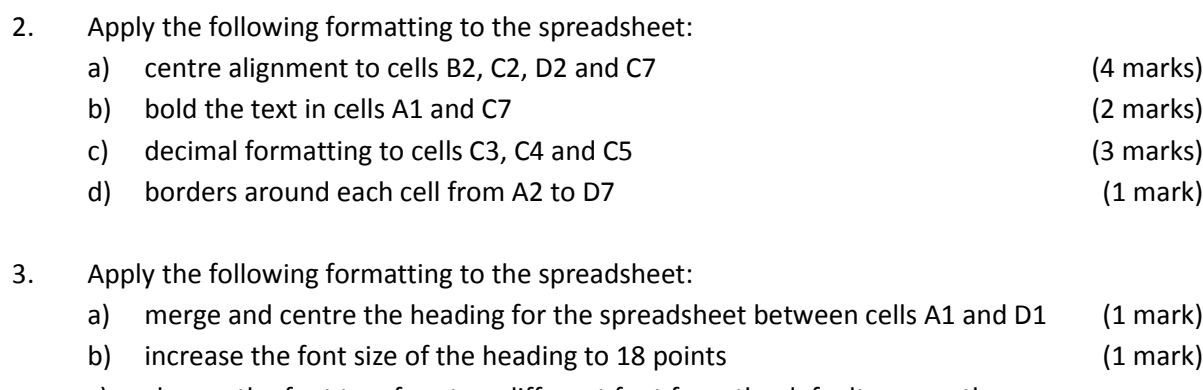

c) change the font typeface to a different font from the default one on the computer you are using. (1 mark)

- 4. Create a formula in cell D3 that will multiply the number of vacuum cleaners sold in January by the price of each vacuum cleaner. (3 marks)
- 5. Copy the formula in cell D3 into cells D4 and D5. (2 marks)
- 6. Create a function in cell D7 that will add the value of sales for the three items to obtain the total value of sales for January. (4 marks)
- 7. Create a pie chart showing the number sold for each item and include the item name in the legend. Your pie chart should look like the one below. (3 marks)

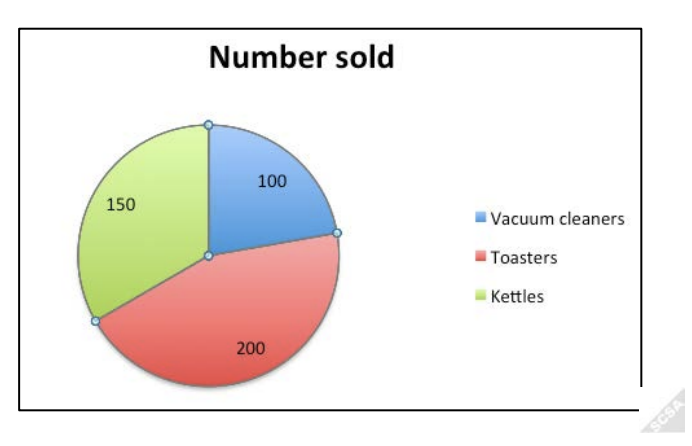

8. a) Copy all the data to a new sheet in your spreadsheet: (2 marks)

b) Rename the original spreadsheet sheet with the name 'Original SS' and rename the second spreadsheet sheet with the name 'sorted SS'. (2 marks)

The tabs on your spreadsheet should look like those shown below.

# Original SS sorted SS

c) In the 'sort SS' sheet, sort the table of data so that the value of sales figures is in ascending order. Your answer should look the same as the following screenshot.

(2 marks)

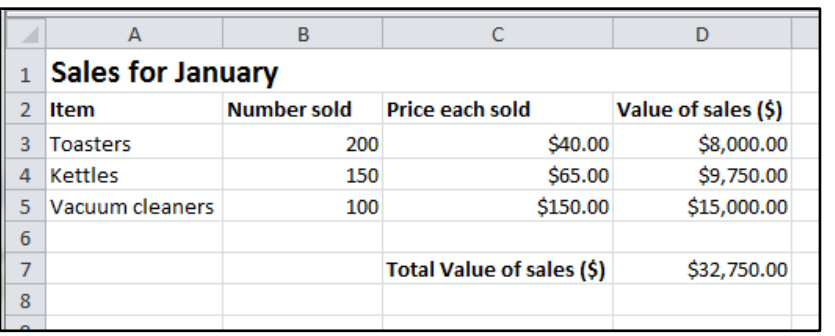

**Total = 35 marks**

#### ACKNOWLEDGEMENTS

Screenshots used with permission from Microsoft.

# Marking key for sample assessment task 4 - Unit 1

1. Enter into your spreadsheet the data as shown in the screen capture above. Ensure that you enter all text and data into the same cells as shown.

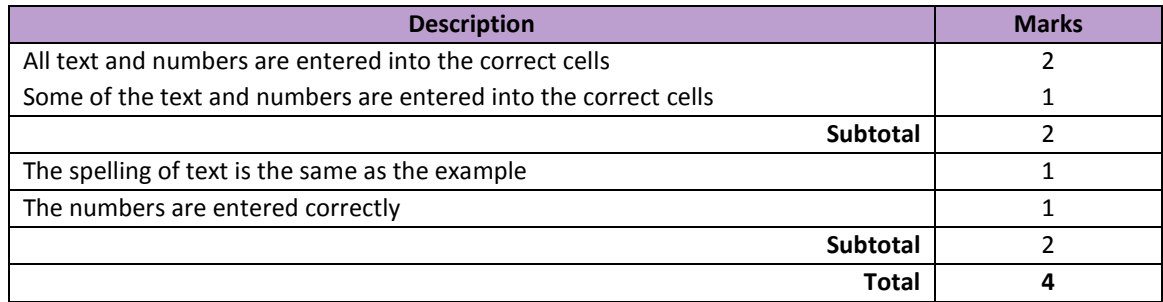

#### 2. Apply the following formatting to the spreadsheet:

a) centre alignment to cells B2, C2, D2 and C7

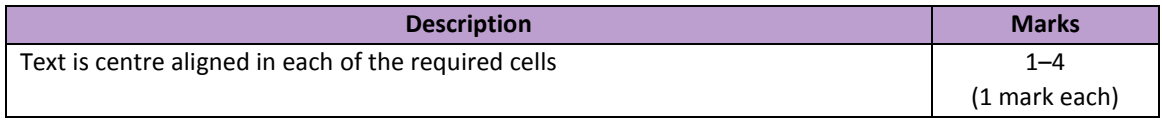

b) bold the text in cells A1 and C7

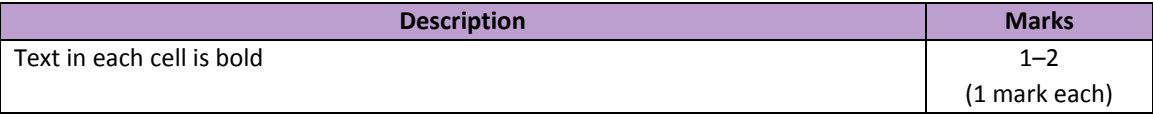

#### c) decimal formatting to cells C3, C4 and C5

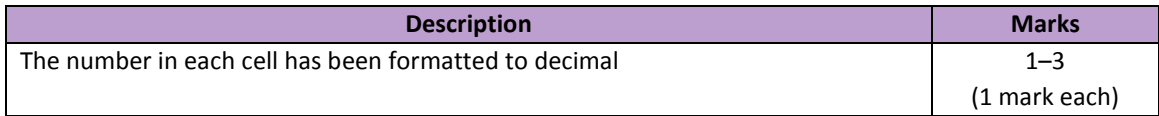

d) borders around each cell from A2 to D7.

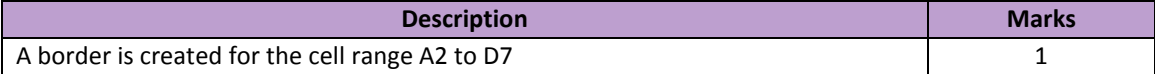

#### 3. Apply the following formatting to the spreadsheet:

a) merge and centre the heading for the spreadsheet between cells A1 and D1

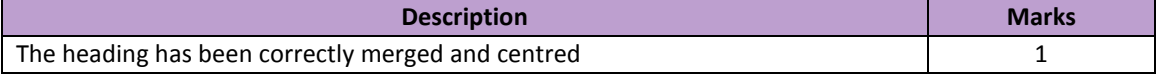

b) increase the font size of the heading to 18 points

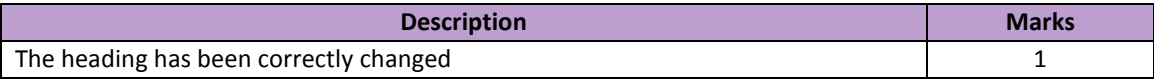

c) change the font typeface to a different font from the default one on the computer you are using.

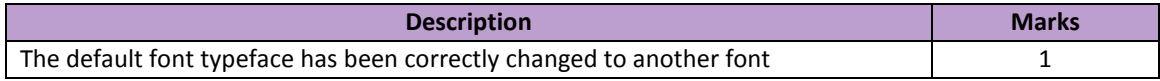

4. Create a formula in cell D3 that will multiply the number of vacuum cleaners sold in January by the price of each vacuum cleaner.

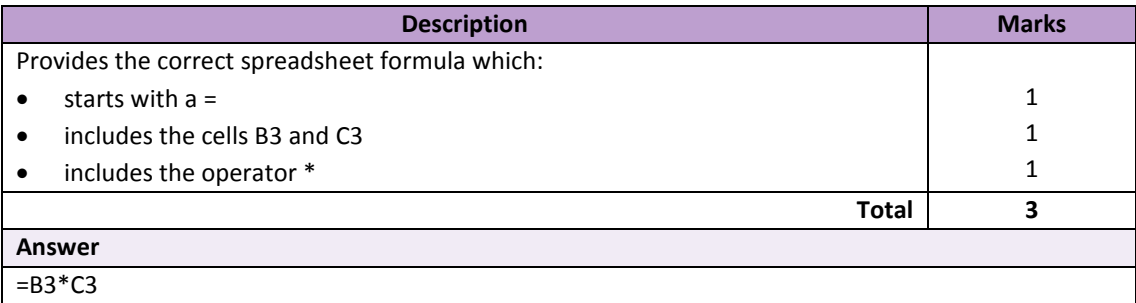

5. Copy the formula in cell D3 into cells D4 and D5.

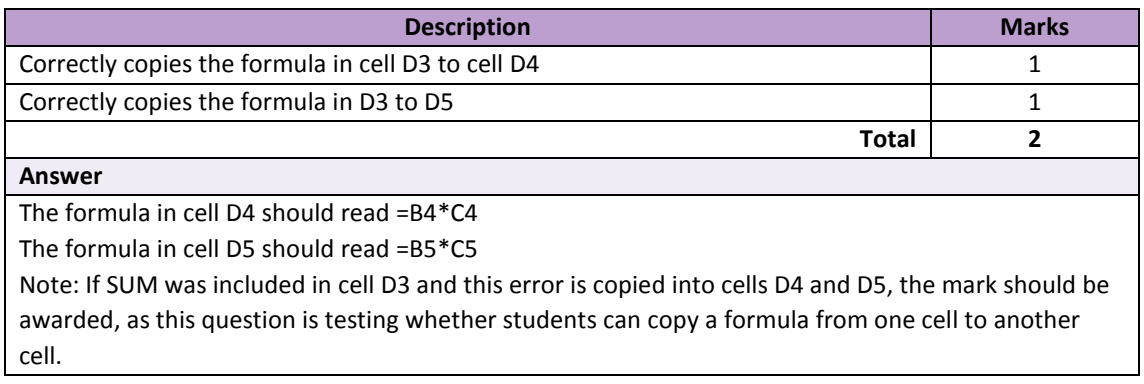

6. Create a function in cell D7 that will add the value of sales for the three items to obtain the total value of sales for January.

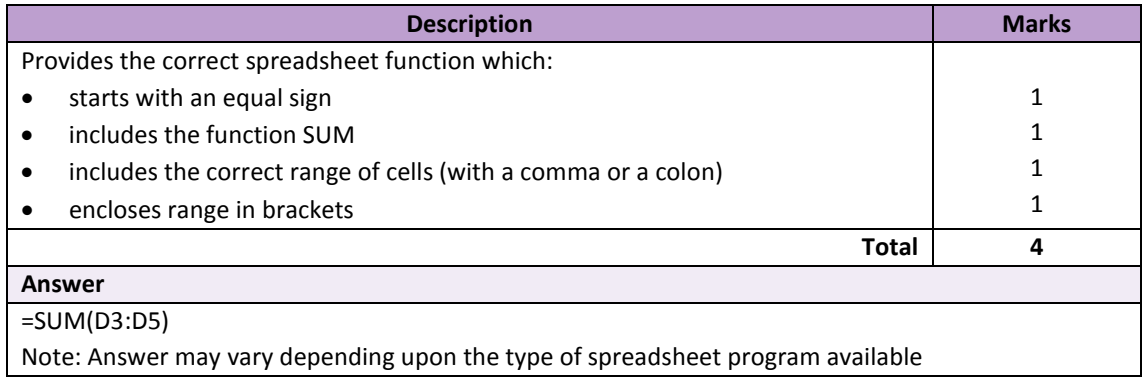

7. Create a pie chart showing the number sold for each item and the item name in the legend.

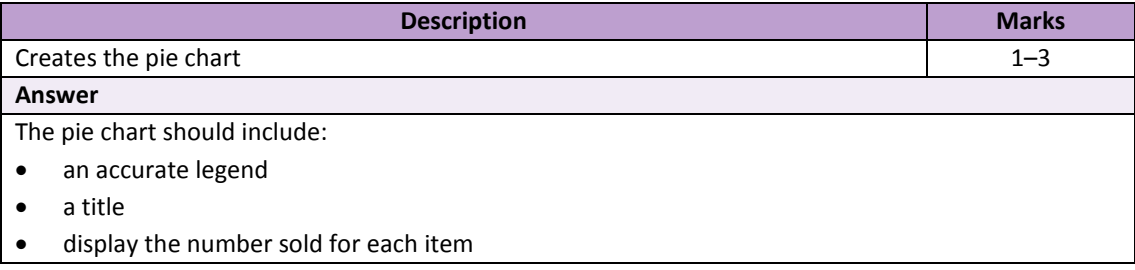

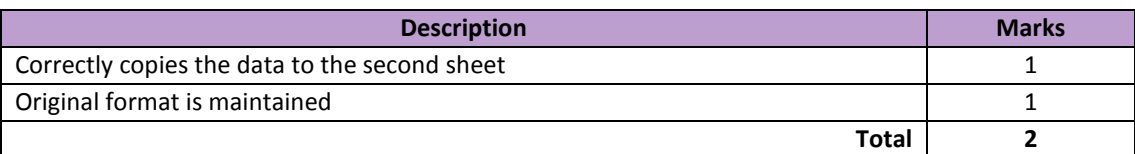

b) Rename the original spreadsheet sheet with the name 'Original SS' and the second spreadsheet sheet with the name 'sorted SS'.

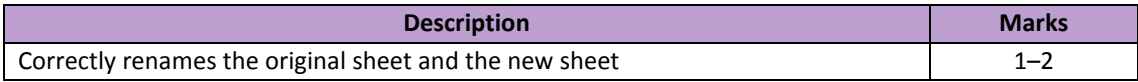

c) In the 'sorted SS' sheet, sort the table of data so that the value of sales figures is in ascending order. Your answer should look the same as the following screenshot.

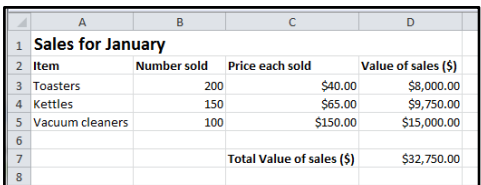

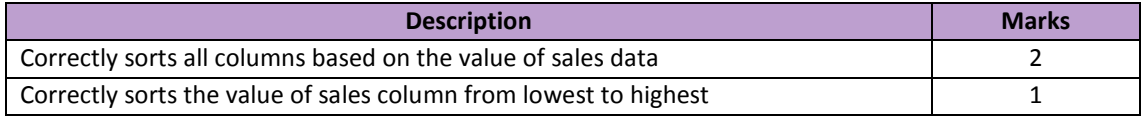

# Sample assessment task

# Computer Science – General Year 11

Task 9 – Unit 2 – Game creation

# **Assessment type: Project**

#### **Conditions**

Period allowed for completion of the task: 3 weeks

#### **Task weighting**

15% of the school mark for this pair of units

#### **Scenario**

One of the earliest computer games developed was 'Pong'. The game required two players to hit a ball with a bat, back and forth across the screen, until one player missed the ball.

\_\_\_\_\_\_\_\_\_\_\_\_\_\_\_\_\_\_\_\_\_\_\_\_\_\_\_\_\_\_\_\_\_\_\_\_\_\_\_\_\_\_\_\_\_\_\_\_\_\_\_\_\_\_\_\_\_\_\_\_\_\_\_\_\_\_\_\_\_\_\_\_\_\_\_\_\_\_\_\_\_\_

The original screen for Pong was similar to the one below.

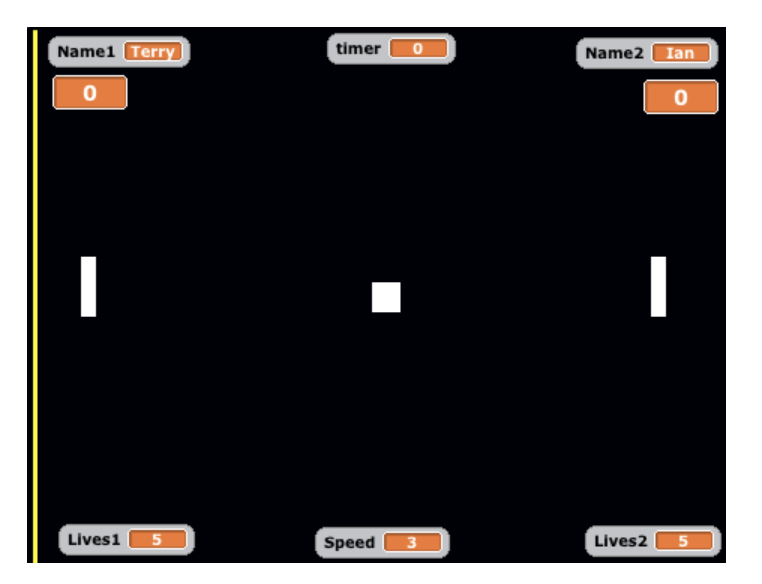

Your task is to create a new version of the Pong game, using a programming environment, such as Scratch.

Your version of the game should apply the following rules or conditions:

- allow two people to play against each other, with a bat on each side of the screen that can move up and down
- the left side bat should be operated using the 'A' and 'Z' keys
- the right hand bat should be operated using the 'K' and 'M' keys
- keep a score for each player
- the game ends when either player misses the ball **five (5)** times
- the ball should increase speed slightly as the game continues
- include sounds and/or music

# **Journal (8 marks)**

Create a time plan that will ensure that you can complete the planning, creation and evaluation of your game within the **three (3)** weeks provided. For each class, identify what you do achieve and why you did or did not achieve your target.

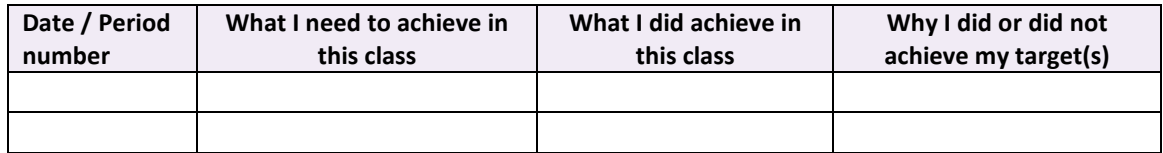

#### **Part 1 – Programming considerations (15 marks)**

Create an IPO chart for your computer game, indicating the inputs, processes and outputs for your game.

For example:

#### **Input**

- The user inputs to the program, for example:
	- **Player 1 name**

#### **Processes**

- Processes that will occur while the program is running, for example:
	- **EXT** left bat moves 30 points up when the user presses the A key
- Variables that will change during the program, for example:
	- the number of lives will decease when the player misses a ball

#### **Outputs**

- Feedback that the user will receive at the start, during and at the end of the program, for example:
	- sound when the ball hits or misses a bat

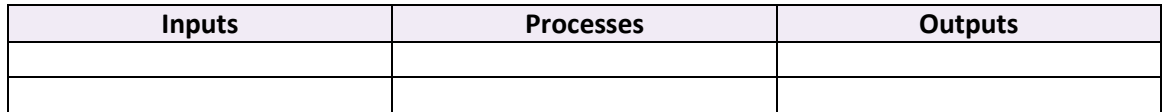

#### (9 marks)

Create a plan for your computer game, outlining how each of the following components will be included in the program for your computer game

- sound and music (e.g. when the ball hits or misses a bat)
- special effects (e.g. speed of ball increases as game time increases)
- images (e.g. use of sprites)
- variables (e.g. player name)
- control structures (selection and iteration) (6 marks)

14

#### **Part 2 – Product development (35 marks)**

Create your computer game, using a programming environment, such as Scratch. Make sure that you refer to your time plan, the IPO chart and all of the components of your plan for your computer game.

Your computer game will be assessed on:

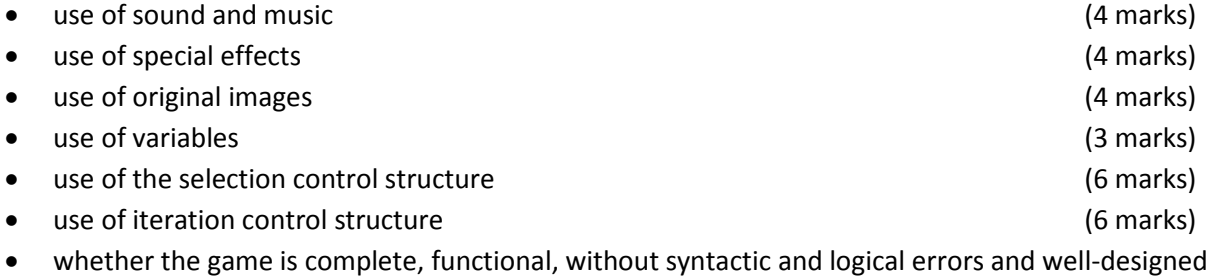

#### **Part 3 – Evaluation (8 marks)**

(8 marks)

Once you have finished creating your computer game, you need to evaluate its effectiveness and identify how your game could be improved. To do this, answer the following questions:

- 1. How does your computer game match your IPO chart? (2 marks)
- 2. How effective is your computer game as a software solution? (3 marks)
- 3. How would you improve the process that you followed to develop your computer game?

(3 marks)

#### **Total = 66 marks**

#### ACKNOWLEDGEMENTS

Pong screen shot created in Scratch [\(http://scratch.mit.edu/\)](http://scratch.mit.edu/)

Used under Creative Common[s Attribution-ShareAlike 2.0](http://creativecommons.orhttp/creativecommons.org/licenses/by-sa/2.0/deed.en) Generic licence. Scratch is developed by the Lifelong Kindergarten Group at the MIT Media Lab.

# Marking key for sample assessment task – Unit 2

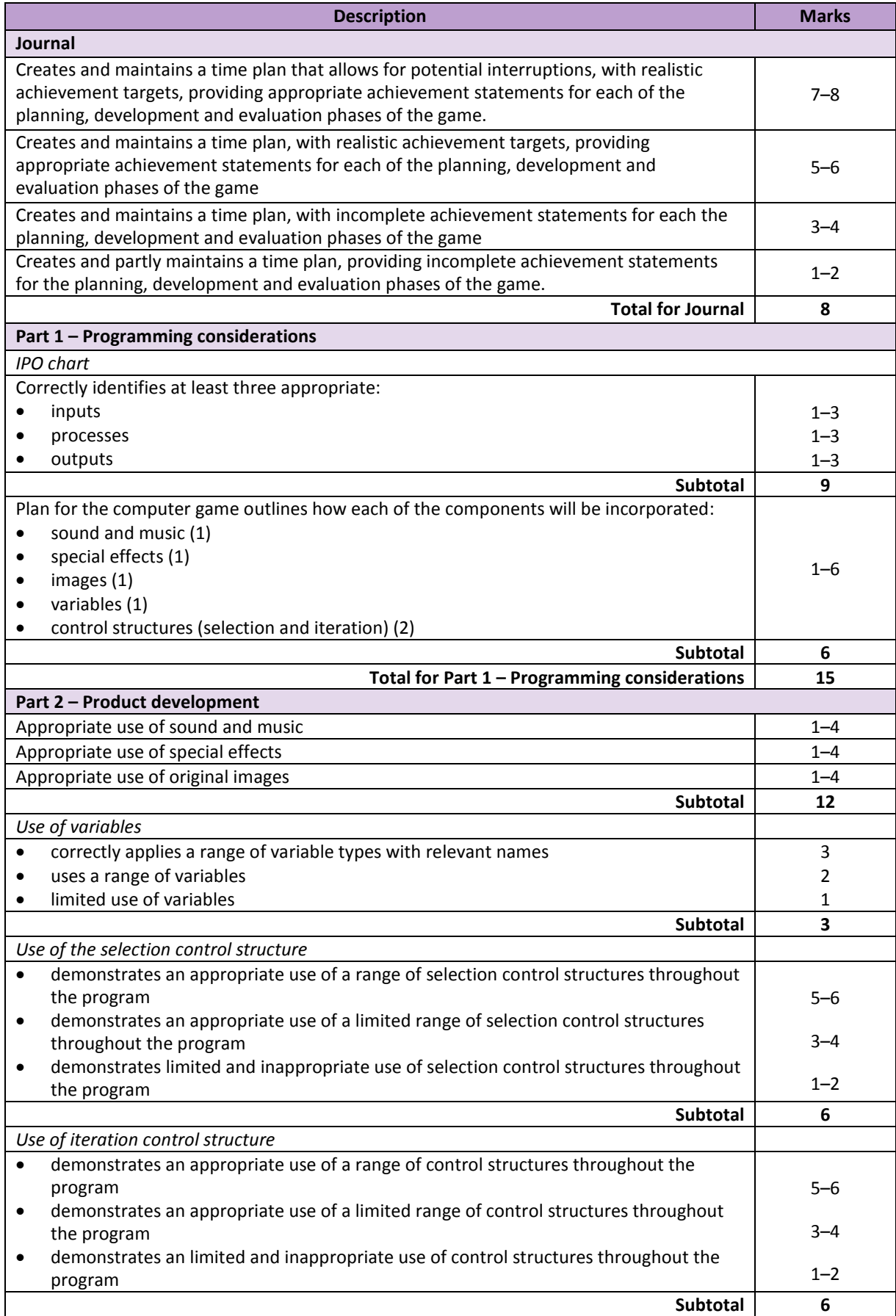

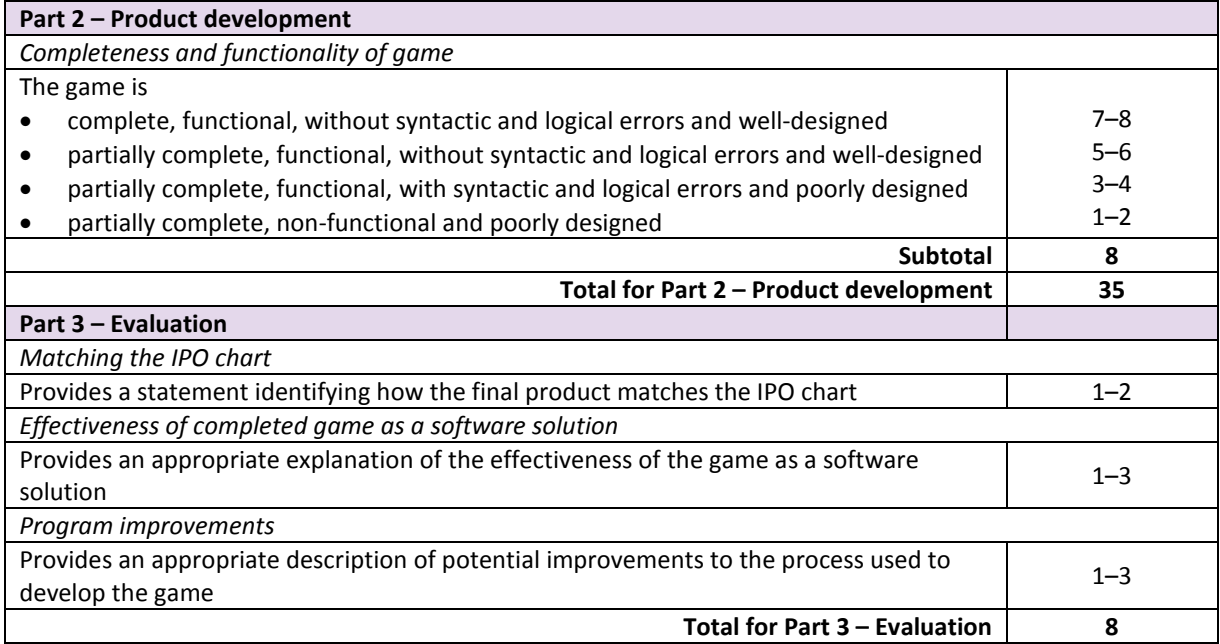

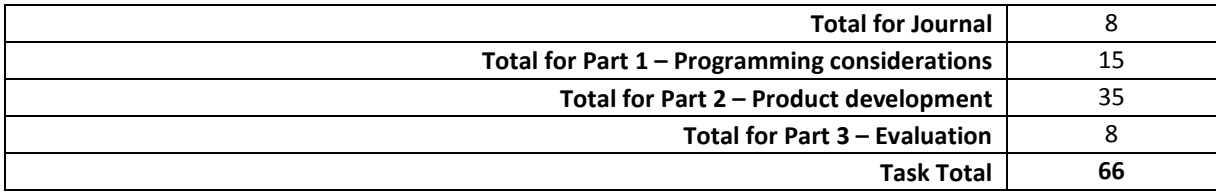